Navigator, VERSION 10.1.5.3 for Multiple Platforms

(C) Copyright Nastel Technologies, Inc. 2021 ==================================================

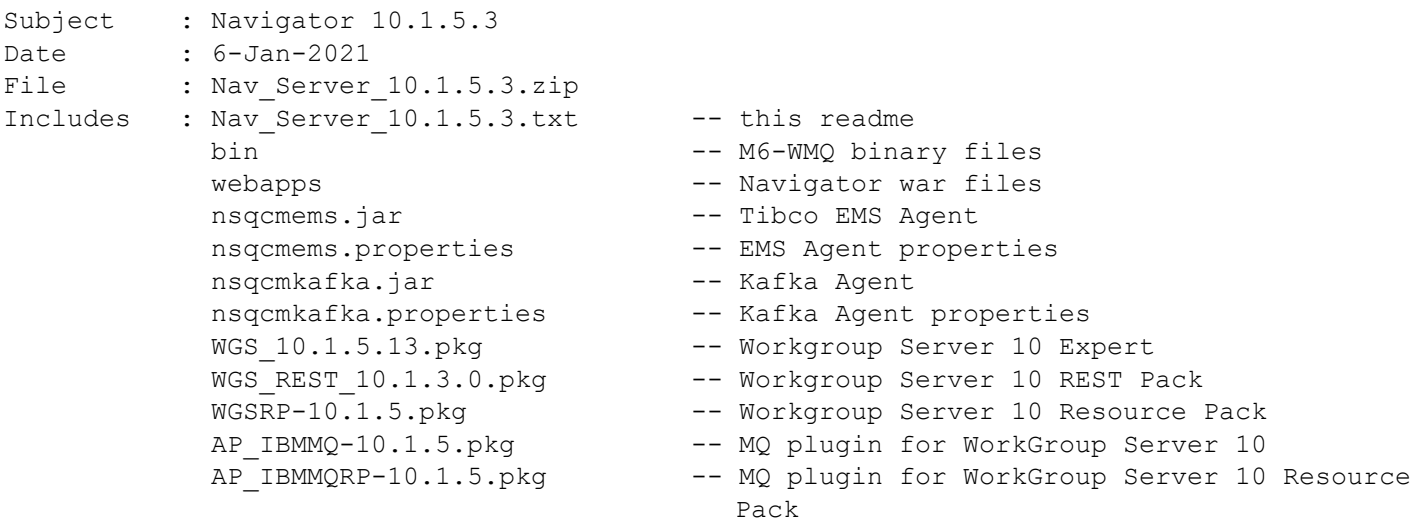

ABOUT:

This package can be used for a new installation or to update an existing installation. Please see the WGS Expert installation guide for specific steps to proceed.

---------------------------------------------------------------------------------------

INSTALLATION OVERVIEW:

- 1) Stop all Nastel processes.
- 2) Back up the %APWMQ\_HOME% directory and existing database tables.
- 3) Place Nav Server 10.1.5.3.zip in the installation directory (%APWMQ HOME%).
- 4) Unzip the file.
- 5) Extract contents 'here', under %APWMQ\_HOME% replacing existing content.
- 6) Run pkgman to install the latest WGS\_10 package
	- a) if a new install, install additional packages such as resource packs, scheduler, experts
- 7) Run nsqjdbcmk to upgrade your database tables
- 8) Copy the war files from the webapps folder to the Tomcat webapps folder.
- 9) Restart Nastel processes
- 10) Finalize any setup for WGS operation include configuration of WGS, REST API and scheduler

## IMPORTANT UPGRADE NOTE:

When upgrading from a version prior to  $10.1.x$ , you will need to review the connection definitions. See the Installation Guide or this FAQ (https://customers.nastel.com/hc/enus/articles/1500001339321) for details.

In Summary, 10.1.x and higher move the management of Workgroup server connections from a user task to an administrator task. However, since existing definitions may have various attributes, a first step after upgrading is for an administrator to review the generated ones (names start GEN\_), rename them and clean up any that are not required.

---------------------------------------------------------------------------------------

Fixes:

-------------------- Nastel Navigator HTML WebGUI 10.1.0.14 ------------------------ 0018166: [Feature] Enable draggable functionality for all popup windows 0018412: [Feature] Generate MQSC Definitions from Queue Manager and Objects 0018797: [Feature] Ability to select a specific security user group as a displayed project 0019047: [Feature] Should not allow duplicate schema names 0019440: [Feature] Need ability to sort queues and properties when copying or moving messages 0019813: [Feature] Provide Global Settings dialog for Admin user to set defaults and manager users 0020106: [Feature] Allow deleting unused Cypher Specifications from the drop down list 0020467: [Feature] Listener status displayed with colors 0020517: [Feature] Provide refresh icon when object attributes displayed in console viewlet 0020882: [Feature] Ability to sort by column header in Attributes viewlet 0021071: [Feature] Enable Topology option at the Workgroup server level 0021121: [Feature] Enable Browse messages option for multiple queues 0021136: [Feature] Provide Expand&Collapse options at dashboard level. 0021553: [Feature] Allow embedded web pages from other applications such as Nastel XRay 0021580: [Feature] support a WGS connection list in case of a failover environment 0021674: [Feature] Add ability to view hostname for qmgr in viewlet 0021704: [Feature] Provide file option for executing console commands for MQ and EMS 0022210: [Feature] Provide ability to execute MQSC file 0022224: [Feature] Provide Navigator version inside UI 0022538: [Feature] Provide 'create' option where user selects favorite viewlets. 0023114: [Dashboards] when adding a new viewlet to a dashboard, should scroll so it is visible 0023124: [General] Provide a 'Back to top' button at the bottom right corner of page 0023400: [Manager] topology large number of objects support improvements 0023435: [Manager] Indicator for a viewlet which is created using a specific queue manager when it is down. 0023486: [Feature] provide export to csv for viewlet data 0023508: [Dashboards] Shared Dashboard visualization improvements 0023516: [Feature] ability to display a number of selected msgs during copy, move, delete msgs operations 0023678: [Topic] create topic dialog box should provide drop down list for model durable and model non-durable queues 100+ internal bug fixes ------------------------ Workgroup Server Expert 10.1.5.13 ------------------------ 0022505: [Feature] Support meta data for any object name:value 0022736: [Feature] Add Ems properties tab on the WGS Expert 0022904: [Feature] Full discovery is not triggered during normal operation 0022991: [Feature] Provide workgroup server support of RDQM HA/DR functionality 0023235: [Feature] delete remote manager should also remove from DB 0023325: [Feature] Support for queue storage size limits (9.2) 0023496: [Feature] Provide 16 new AUTHINFO\_XXX fields in APWMQ SQL create and update scripts for APWMQ database 0023581: [Feature] Scheduled actions should allow retry when queue manager is down 0023623: [Feature] Rest API for WSM functions 0023680: [Feature] Object Refresh and Status Refresh should only schedule after completion 0023746: [Feature] Rest API for all Kafka objects

0023801: [Feature] Update SQL install procedure to support default connection 0023857: [Feature] Rest API for Schedule 0023955: [Feature] State ERROR RW FAILED should be change to INFO or WARN

----------------------- EMS Administration 10.1.5.10 ------------------------ 0022763: [General] Fully support log4j logging. 0022790: [Workgroup Server] Provide an ability for nsqcmems connect to multiple WGS ------------------------ Kafka Administration 10.1.5.10 ------------------------ 0023103: [General] Kafka agent should be connect to multiple WGS through the Properties file

------------------------

===================================================

For more info visit: www.nastel.com

------------------------END------------------------